# H3C S6850 & S9850 & S9820-64H Traffic Filtering Configuration Examples

Copyright © 2020 New H3C Technologies Co., Ltd. All rights reserved.

The information in this document is subject to change without notice.

No part of this manual may be reproduced or transmitted in any form or by any means without prior written consent of New H3C Technologies Co., Ltd.

Except for the trademarks of New H3C Technologies Co., Ltd., any trademarks that may be mentioned in this document are the property of their respective owners.

## Contents

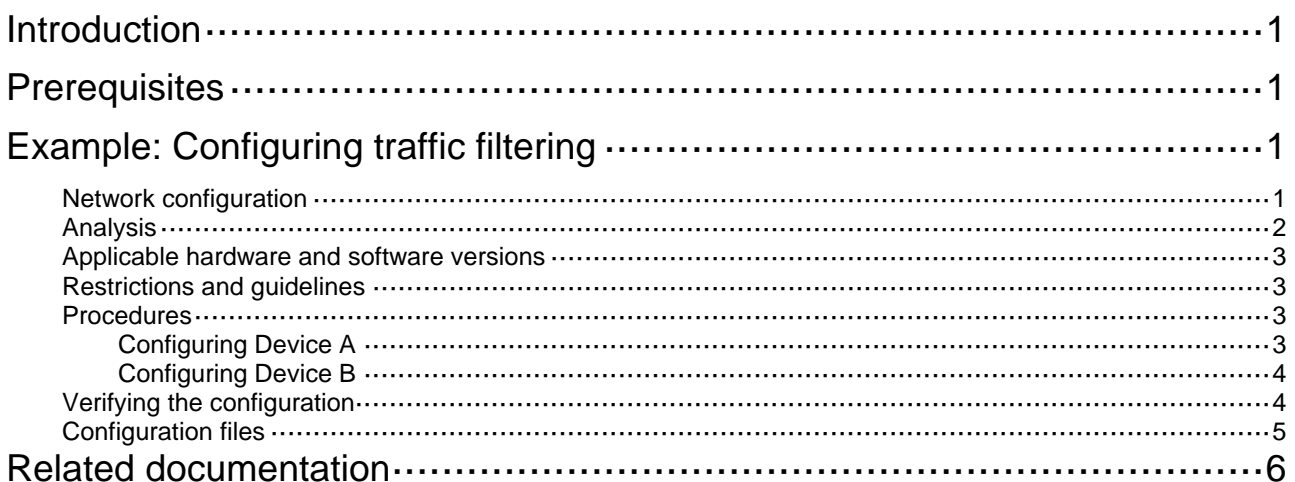

# <span id="page-2-1"></span><span id="page-2-0"></span>**Introduction**

This document provides traffic filtering configuration examples.

# <span id="page-2-2"></span>**Prerequisites**

The configuration examples in this document were created and verified in a lab environment, and all the devices were started with the factory default configuration. When you are working on a live network, make sure you understand the potential impact of every command on your network.

This document assumes that you have basic knowledge of traffic filtering.

# <span id="page-2-3"></span>**Example: Configuring traffic filtering**

## <span id="page-2-4"></span>Network configuration

As shown in [Figure 1,](#page-3-2) a company has three branches, each of which has a Marketing department and a Finance department. All Marketing departments belong to VLAN 20. All Finance departments belong to VLAN 30.

Configure traffic filtering to meet the following requirements:

- HTTP traffic from the Marketing department in each branch is denied.
- In Branch B, only Host A and Host B can access the server.
- The Marketing departments in three branches can access one another, and the Finance departments in three branches can access one another.

<span id="page-3-2"></span><span id="page-3-0"></span>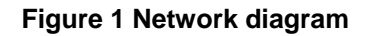

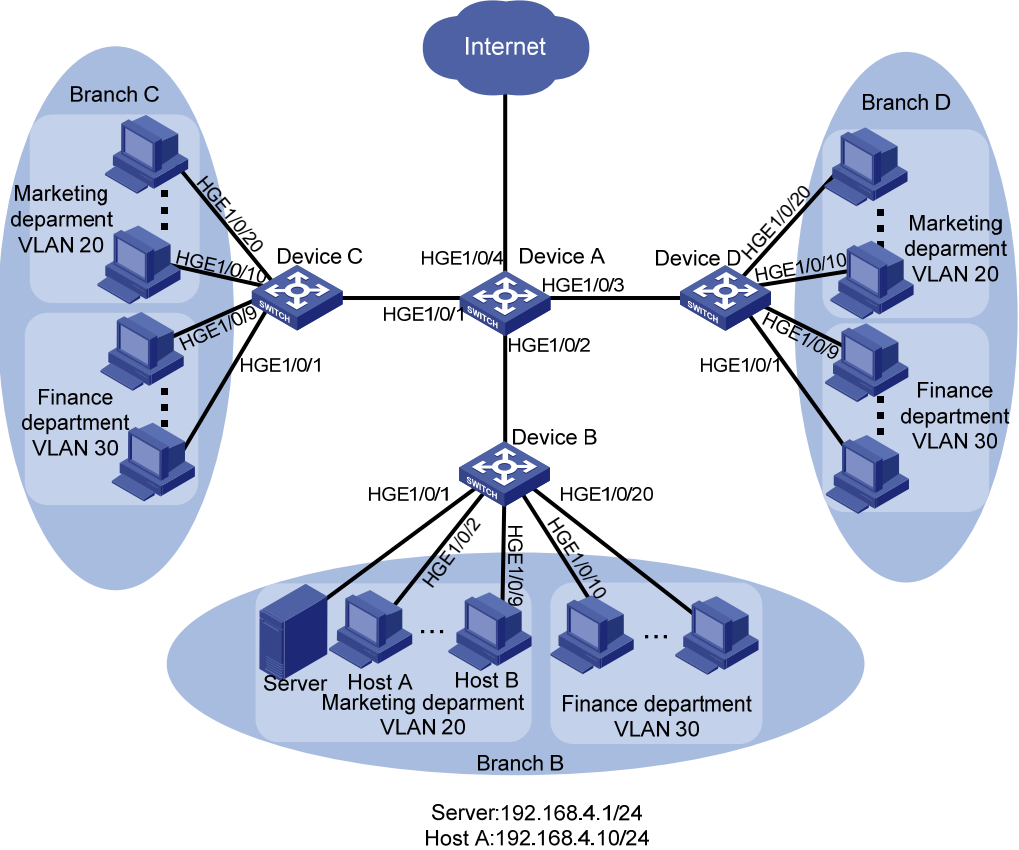

Host A.192.168.4.10/24 Host B.192 168 4 15/24 VLAN 20:192.168.4.0/24 VLAN 30.192.168 1.0/24

## <span id="page-3-1"></span>Analysis

To meet the network requirements, you must perform the following tasks:

- To deny HTTP traffic from the Marketing departments, use one of the following methods:
	- $\circ$  Filter outgoing traffic from the subnet 192.168.4.0/24 on the interfaces that connect Device B, Device C, and Device D to Device A.

This method has poor scalability, because new branches require the same configuration on their access switches.

 $\circ$  Filter outgoing traffic from the subnet 192.168.4.0/24 on interface HundredGigE 1/0/4 of Device A.

This method wastes processing capabilities of Device A, because Device A must internally forward all incoming traffic to interface HundredGigE 1/0/4.

 $\circ$  Configure a QoS policy to deny HTTP traffic from the Marketing departments.

This method can automatically adapt to changing network topologies and also saves hardware resources by denying traffic on the incoming interface. This example uses this method.

- To allow only Host A and Host B to access the server in Branch B, perform the following tasks:
	- $\circ$  Configure an ACL on HundredGigE 1/0/1 to allow packets from 192.168.4.10/24 and 192.168.4.15/24.
- $\circ$  Set the default packet filtering action to **deny** to deny packets that do not match the configured ACL.
- <span id="page-4-0"></span>• To allow traffic from Marketing departments and Finance departments (except HTTP traffic) to the Internet and to allow access among Marketing departments and among Finance departments, perform the following tasks:
	- $\circ$  Configure HundredGigE 1/0/1 through HundredGigE 1/0/4 as trunk ports.
	- o Assign these interfaces to VLAN 20 and VLAN 30.

### <span id="page-4-1"></span>Applicable hardware and software versions

The following matrix shows the hardware and software versions to which this configuration example is applicable:

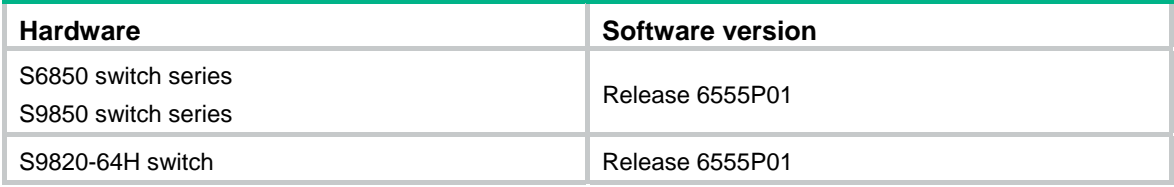

### <span id="page-4-2"></span>Restrictions and guidelines

If a traffic behavior is configured with the **filter deny** action, all other actions in the behavior except traffic accounting do not take effect.

#### <span id="page-4-3"></span>**Procedures**

#### <span id="page-4-4"></span>Configuring Device A

#### # Create VLAN 20 and VLAN 30.

<DeviceA> system-view [DeviceA] vlan 20 [DeviceA-vlan20] quit [DeviceA] vlan 30 [DeviceA-vlan30] quit

#### # Add HundredGigE 1/0/1 through HundredGigE 1/0/4 to interface range named **myport**.

```
[DeviceA] interface range name myport interface hundredgige 1/0/1 to hundredgige 
1/0/4
```
# Configures interfaces HundredGigE 1/0/1 through HundredGigE 1/0/4 as trunk ports, assign them to VLAN 20 and VLAN 30, and remove them from VLAN 1.

```
[DeviceA-if-range-myport] port link-type trunk
```
[DeviceA-if-range-myport] port trunk permit vlan 20 30

[DeviceA-if-range-myport] undo port trunk permit vlan 1

[DeviceA-if-range-myport] quit

#### # Configure advanced IPv4 ACL 3000 to match HTTP traffic from subnet 192.168.4.0/24.

[DeviceA] acl advanced 3000

```
[DeviceA-acl-ipv4-adv-3000] rule deny tcp source 192.168.4.0 0.0.0.255 source-port eq 
80
```
<span id="page-5-0"></span>[DeviceA-acl-ipv4-adv-3000] quit

# Create a class named **vlan20\_http**, and use ACL 3000 as the match criterion.

[DeviceA] traffic classifier vlan20\_http [DeviceA-classifier-vlan20\_http] if-match acl 3000 [DeviceA-classifier-vlan20\_http] quit

# Create a behavior named **vlan20\_http**, and configure traffic filtering to deny traffic of the class **vlan20\_http**.

[DeviceA] traffic behavior vlan20\_http [DeviceA-behavior-vlan20\_http] filter deny [DeviceA-behavior-vlan20 http] quit

# Create a QoS policy named **vlan20\_http**, and associate the class **vlan20\_http** with the behavior **vlan20** http in the QoS policy.

[DeviceA] qos policy vlan20\_http [DeviceA-qospolicy-vlan20\_http] classifier vlan20\_http behavior vlan20\_http [DeviceA-qospolicy-vlan20\_http] quit

# Apply the QoS policy **vlan20\_http** to the inbound direction of VLAN 20 and VLAN 30. [DeviceA] qos vlan-policy vlan20\_http vlan 20 30 inbound

#### <span id="page-5-1"></span>Configuring Device B

# Configure basic IPv4 ACL 2000 to permit traffic from Host A and Host B.

```
[DeviceB] acl basic 2000 
[DeviceB-acl-ipv4-basic-2000] rule permit source 192.168.4.10 0 
[DeviceB-acl-ipv4-basic-2000] rule permit source 192.168.4.15 0 
[DeviceB-acl-ipv4-basic-2000] quit 
# Set the packet filtering default action to deny. 
[DeviceB] packet-filter default deny 
# Apply ACL 2000 to interface HundredGigE 1/0/1 to filter outgoing traffic. 
[DeviceB] interface hundredgige 1/0/1 
[DeviceB-HundredGigE1/0/1] packet-filter 2000 outbound
```
### <span id="page-5-2"></span>Verifying the configuration

# Verify the QoS policy applied to the inbound direction of VLAN 20 and VLAN 30.

```
[DeviceA]display qos vlan-policy vlan inbound 
   Direction: Inbound 
   Policy: vlan20_http 
    Classifier: vlan20_http 
      Operator: AND 
      Rule(s) : 
       If-match acl 3000 
      Behavior: vlan20_http 
       Filter enable: Deny 
Vlan 30 
   Direction: Inbound 
   Policy: vlan20_http 
    Classifier: vlan20_http
```

```
 Operator: AND 
 Rule(s) : 
  If-match acl 3000 
 Behavior: vlan20_http 
  Filter enable: Deny
```
# Display application details of ACLs for incoming packet filtering on HundredGigE 1/0/1.

```
[DeviceB] display packet-filter verbose interface hundredgige 1/0/1 outbound 
Interface: HundredGigE1/0/1 
 Outbound policy: 
   IPv4 ACL 2000 
   rule 0 permit source 192.168.4.10 0 
   IPv4 default action: Deny
```
### <span id="page-6-1"></span>Configuration files

```
Device A:
```

```
# 
vlan 20 
# 
vlan 30 
# 
interface range name myport interface HundredGigE1/0/1 to HundredGigE1/0/4 
# 
acl advanced 3000 
 rule 0 deny tcp source 192.168.4.0 0.0.0.255 source-port eq www 
# 
traffic classifier vlan20_http operator and 
 if-match acl 3000 
# 
traffic behavior vlan20_http 
 filter deny 
# 
qos policy vlan20_http 
 classifier vlan20_http behavior vlan20_http 
# 
 qos vlan-policy vlan20_http vlan 20 inbound 
 qos vlan-policy vlan20_http vlan 30 inbound 
# 
interface HundredGigE1/0/1 
 port link-mode bridge 
 port link-type trunk 
 undo port trunk permit vlan 1 
 port trunk permit vlan 20 30 
# 
interface HundredGigE1/0/2 
 port link-mode bridge 
 port link-type trunk 
 undo port trunk permit vlan 1
```

```
 port trunk permit vlan 20 30 
# 
interface HundredGigE1/0/3 
 port link-mode bridge 
  port link-type trunk 
  undo port trunk permit vlan 1 
  port trunk permit vlan 20 30 
# 
interface HundredGigE1/0/4 
  port link-mode bridge 
  port link-type trunk 
  undo port trunk permit vlan 1 
  port trunk permit vlan 20 30 
Device B:
# 
acl basic 2000 
  rule 0 permit source 192.168.4.10 0 
# 
  packet-filter default deny 
# 
interface HundredGigE1/0/1 
  port link-mode bridge 
  packet-filter 2000 outbound 
#
```
## <span id="page-7-1"></span>**Related documentation**

- *H3C S6850 & S9850 Switch Series ACL and QoS Configuration Guide-Release 655x*
- *H3C S6850 & S9850 Switch Series ACL and QoS Command Reference-Release 655x*
- *H3C S9820-64H Switch ACL and QoS Configuration Guide-Release 655x*
- *H3C S9820-64H Switch ACL and QoS Command Reference-Release 655x*